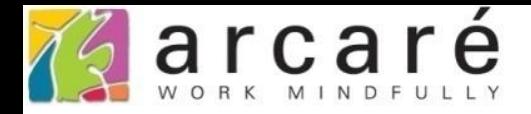

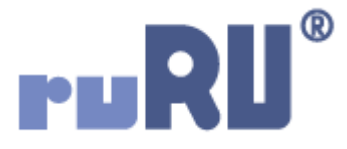

## **ruRU IDE教學課程**

## **18-18 公用工具-全域變數**

如如研創股份有限公司

+886 2 2596 3000

IDE: Integrated Design Environment

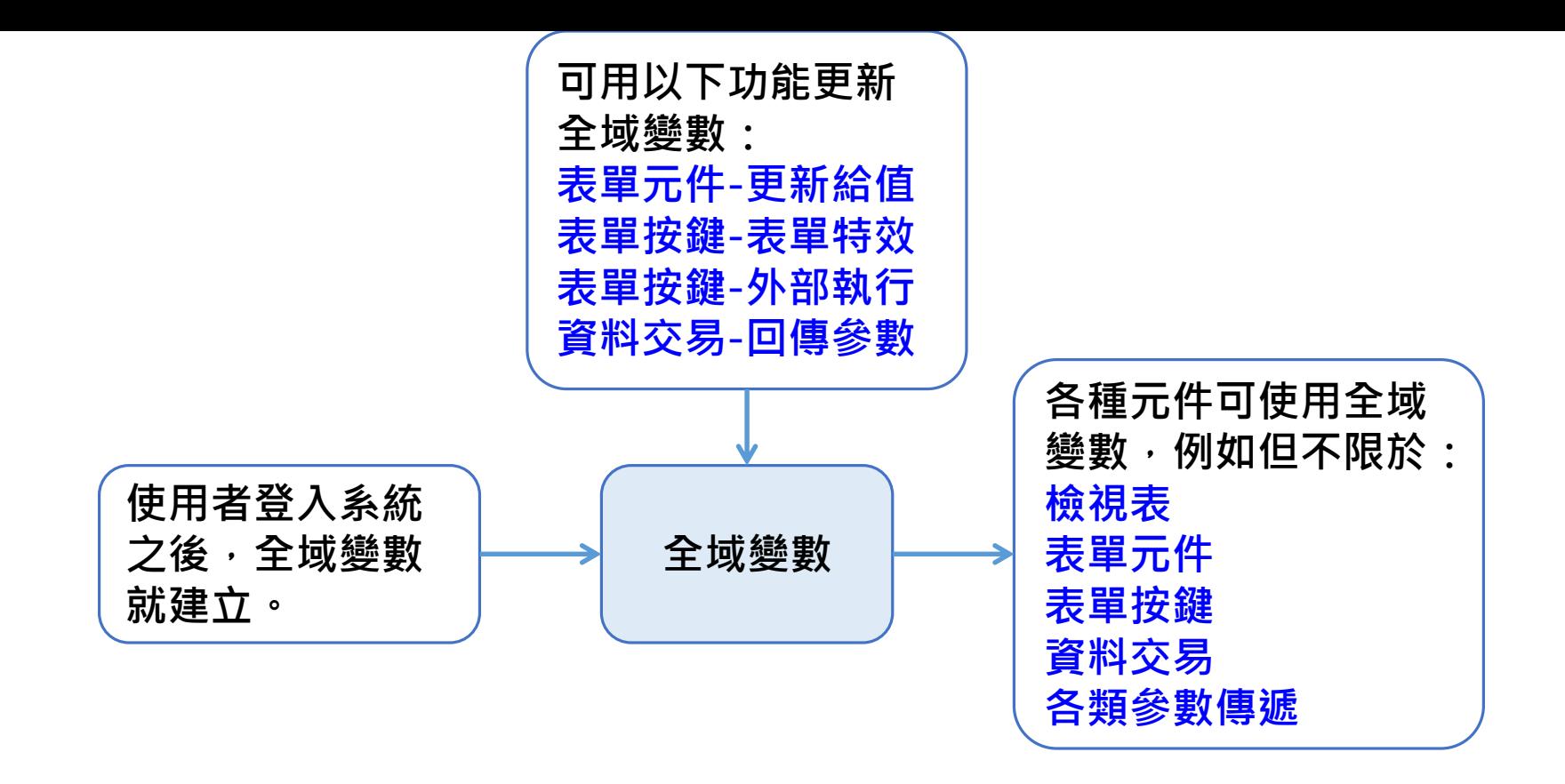

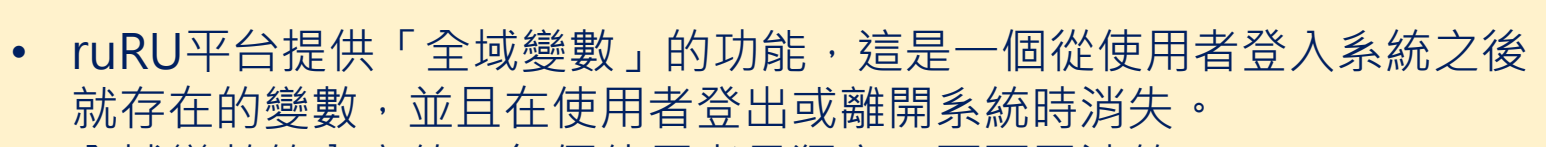

- 全域變數的內容值,每個使用者是獨立、互不干涉的。
- 平台內有許多功能可以寫入或讀取全域變數,可根據需要活用。

<mark>※</mark> 推廣活動清單(買家) \_ FM000200000342 - Google Chrome

■ ide-2.arcare-robot.com/eco/SpecificationsView/Index?priid=2509&type=1&no=FM000200000342&prjCodePage=950&ver=&openUUID=ed7b7d52-519f-4...  $+||x||$   $||\theta||$   $||\theta||$   $||\theta||$   $||\theta||$   $||\theta||$ 80 画して 按鈕名稱 開啟(選單列) 料號 BT000200002219 優先序 1 規格描述 執行條件 ▲ 仙推廣活動清單(買家) FX000200000342 訊自慮理 Ð 順序 條件內容 ▷ □ 資料來源 處理內容 ○ 關閉表單 ◯ 切換頁籤 ▷ △ 表單元件 百籤元件  $\sim$ ▷ — 隱藏表單元件 • 舉個例子,我們想要讓一張買家使用的表單,上面有個欄位顯示購物車 ▲ ● 按鍵 內的商品筆數,可以讓這張表單在開單時,杳詢一個計算購物車筆數的 ▲ 6 (2) 開啟(選單列) 檢視表,並且把算出的數值寫入購物車筆數這個全域變數中。的基本設定 **■表單特效(1)** 項次 目的欄位 給值內容 œ ▷ (2) 退出(選單列) BT000200002220 ○啟動按鍵 按鈕名稱  $\sim$ ▷ (3) 加入購物車 BT000200002222 ◎ 單次 ◎ 多次 呼叫次數 ▷ (2) 查看購物車 BT000200002223 多次設定 表格元件 C. ◎ 首筆 ◎ 末筆 ◎ 駐留筆 **起始紀錄** ■ 隱藏按鍵 往後移動 ◯ 往前移動 依序方式 ○移動記錄 ↓ 移動方式 全末筆 含首筆 指定檔區 ◎ 更新變數 ◯ 無 ◯ 資料表 ◉ 檢視表 查表來源 來源表格 購物車筆數 旧 r, 來源.LineUserID = 參數.lineid 過濾條件  $\simeq$   $\mid$  X 全域變數 ٠ 項次 給值來源 1 購物車筆數 來源,筆數 Ò  $+|$ r 4. Contract of the Conk

 $\Box$ 

 $\times$ 

■ ide-2.arcare-robot.com/eco/SpecificationsView/Index?prjid=2509&type=1&no=FM000200000342&prjCodePage=950&ver=&openUUID=ed7b7d52-519f-4...

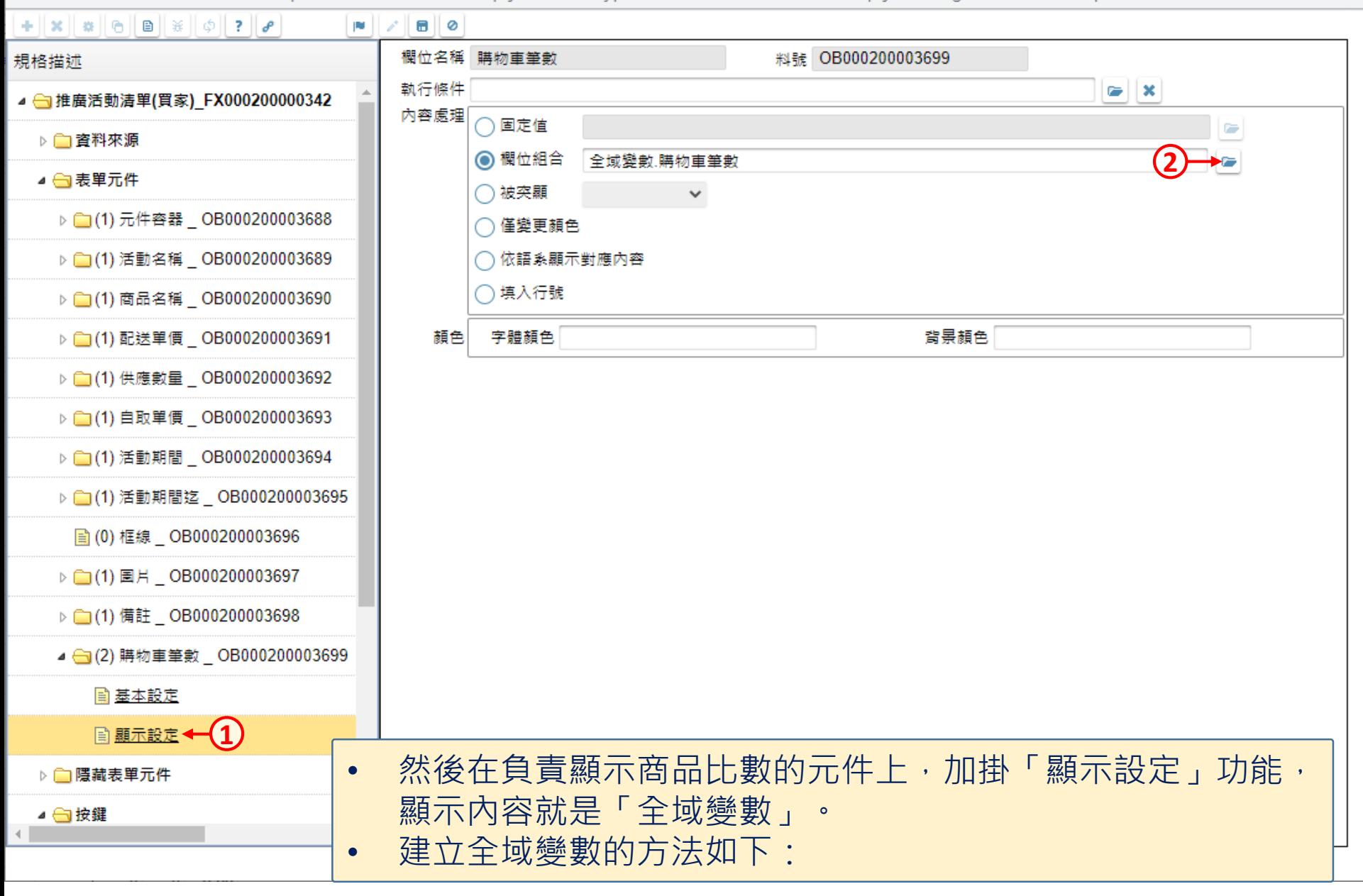

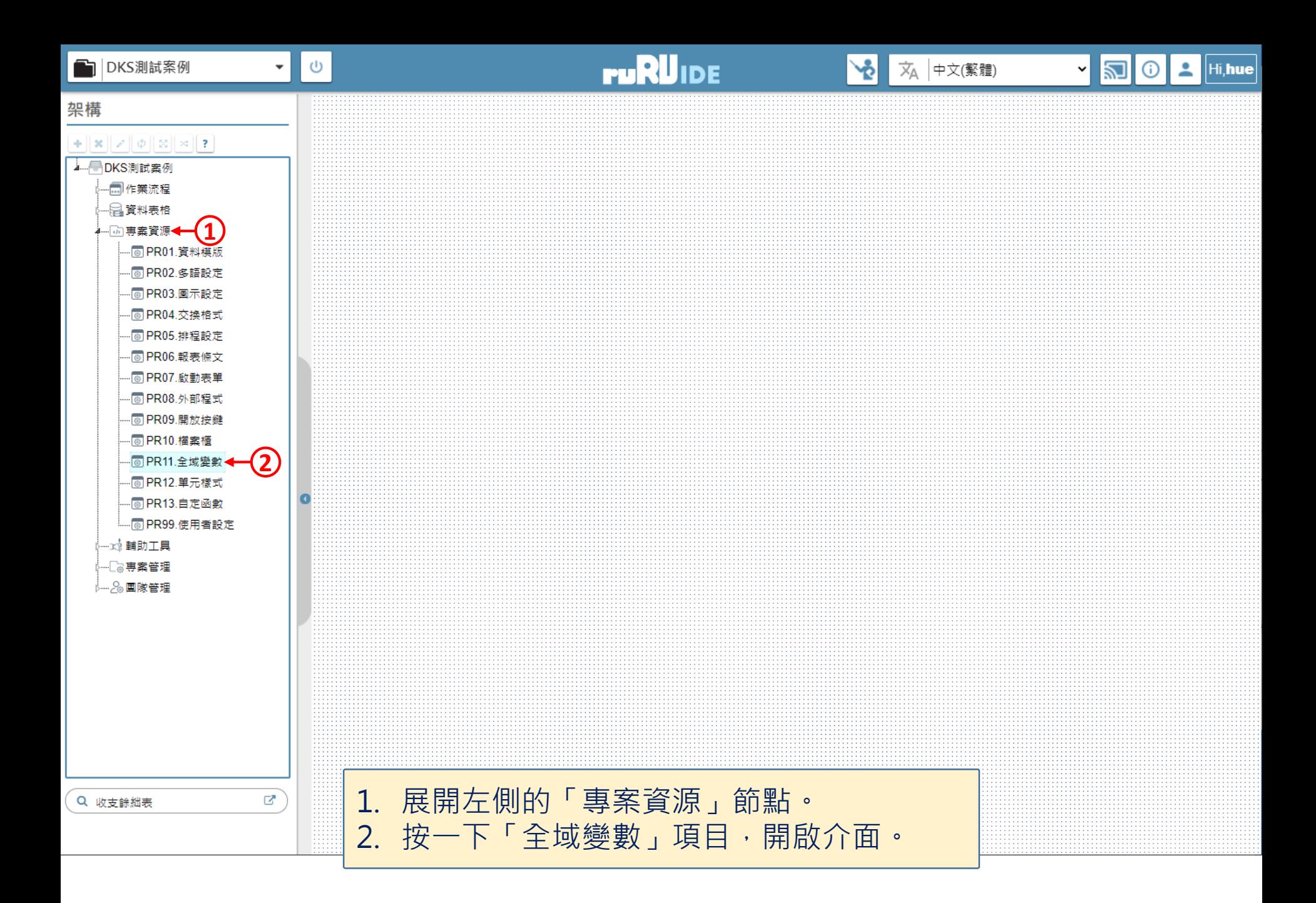

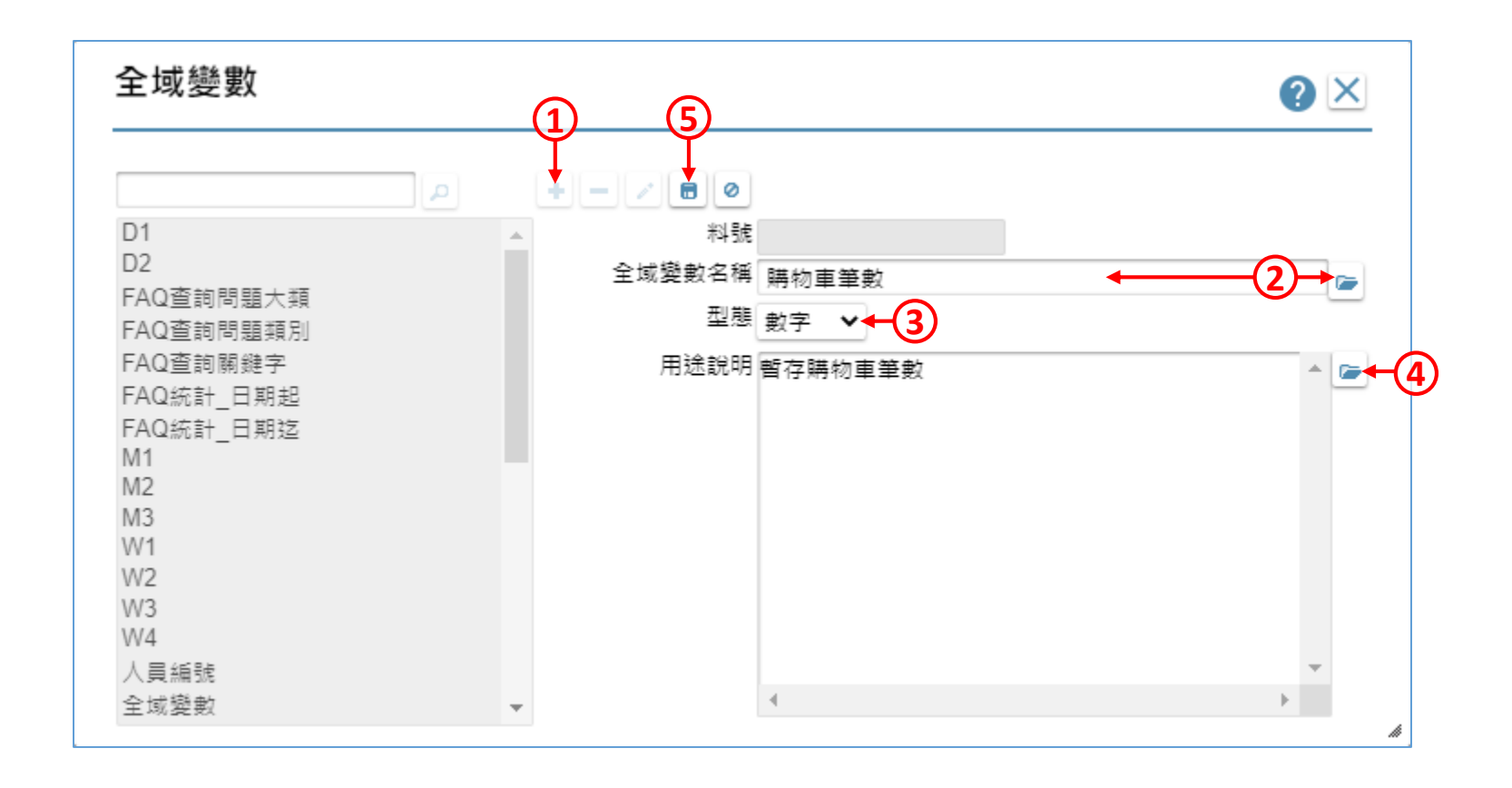

1. 新增一筆全域變數設定。 2. 直接輸入,或使用多語介面設定全域變數名稱。(可參考9-2-1節說明) 3. 選擇全域變數的型態。 4. 可以用多語介面輸入這個全域變數的用途說明。 (可參考9-2-1節說明)(非必要) 5. 設定完畢之後請儲存設定。